# ਗ੍ਰਾਫ਼ੀਕਲ ਰੀਪੇਅਰਜ਼ ਔਰਡਰਿੰਗ (ਜੀ ਆਰ ਓ GRO) ਸਿਸਟਮ

ਗ੍ਰਾਫ਼ੀਕਲ ਰੀਪੇਅਰਜ਼ ਔਰਡਰਿੰਗ ਸਿਸਟਮ ਔਨਲਾਈਨ ਰੀਪੇਅਰਜ਼ ਸਰਵਿਸ (ਘਰ ਦੀਆਂ ਮਰੰਮਤਾਂ ਬਾਰੇ ਕੰਪੀਉਟਰ 'ਤੇ ਔਰਡਰ ਕਰਨਾ) ਹੰਸਲੋ ਹੋਮਜ਼ ਦੇ ਟੈਨੈਂਟ ਤੇ ਲੀਜ਼ਹੋਲਡਰਾਂ ਦੇ ਵਰਤਣ ਲਈ ਬਣੀ ਹੈ।

ਕੰਪੀੳਟਰ ਦੀ ਸਕੀਨ 'ਤੇ ਦਿਸਦੀਆਂ ਤਸਵੀਰਾਂ ਦੇਖ-ਦੇਖ ਕੇ ਤਸੀਂ ਜਾਣ ਜਾਵੋਗੇ ਕਿ ਜੇ ਤਸੀਂ ਟੈਨੈਂਟ ਹੋ, ਤਾਂ ਅਪਣੇ ਘਰ ਚ ਹੋਣ ਵਾਲ਼ੀ ਮਰੰਮਤ ਦਾ ਅਤੇ ਜੇ ਤਸੀਂ ਸਾਂਝੀ ਥਾਂ/ਐਸਟੇਟ ਤੇ ਗਰਾਜ ਸਾਡੇ ਕੋਲ਼ੋਂ ਕਿਰਾਏ 'ਤੇ ਲਈ ਹੋਈ ਹੈ, ੳਹਦੀ ਮਰੰਮਤ ਦਾ ਕਿਵੇਂ ਆਖਣਾ ਹੈ।

ਔਨਲਾਈਨ ਰੀਪੇਅਰਜ਼ ਸਰਵਿਸ ਜ਼ੱਰੀਏ, ਤਸੀਂ:

- ਦੇਖ ਸਕੋਗੇ ਕਿ ਤਹਾਡੀ ਰਿਹਾਇਸ਼ ਵਾਲੀ ਪ੍ਰੌਪਰਟੀ, ਰੋਡ/ਐਸਟੇਟ (ਕਮਿਊਨਲ ਏਰੀਆ) ਅਤੇ ਗਰਾਜ (ਜੇ ਸਾਡੇ ਕੋਲੋਂ ਕਿਰਾਏ 'ਤੇ ਲਈ ਹੋਈ ਹੈ) ਦੀ ਕਿਹੜੀ-ਕਿਹੜੀ ਰੀਪੇਅਰ ਲਈ ਆਖਿਆ ਗਿਆ ਹੈ
- ਹੋਣ ਵਾਲ਼ੀਆਂ ਰੀਪੇਅਰਾਂ ਜਿਨ੍ਹਾਂ ਬਾਰੇ ਤਸੀਂ ਆਖਿਆ ਹੋਵੇ ਅਤੇ ਇਨ੍ਹਾਂ ਵਾਸਤੇ ਬਣਾਈਆਂ ਅਪਾਇੰਟਮੈਂਟਾਂ ਚੈੱਕ ਕਰ ਸਕਦੇ ਹੋ
- ਅਪਣੀ ਰਿਹਾਇਸ਼ ਵਾਲ਼ੀ ਪ੍ਰੌਪਰਟੀ, ਜਾਂ ਕਮਿਊਨਲ ਏਰੀਏ ਦੀ ਰੀਪੇਅਰ ਵਾਸਤੇ ਜਾਂ ਇੰਸਪੈਕਸ਼ਨ ਵਾਸਤੇ ਆਖ ਸਕਦੇ ਹੋ
- ਕੀਤੇ ਜਾਣ ਵਾਲ਼ੇ ਕੰਮ ਬਾਬਤ ਅਪਾਇੰਟਮੈਂਟਾਂ ਬੱਕ ਕਰ ਸਕਦੇ ਹੋ
- ਅਪਣੇ ਘਰ. ਐਸਟੇਟ ਜਾਂ ਗਰਾਜ ਦੀ ਇਕ ਤੋਂ ਵਧ ਰੀਪੇਅਰ ਵਾਸਤੇ ਆਖ ਸਕਦੇ ਹੋ

ਰੀਪੇਅਰ ਔਰਡਰ ਦੇ ਪਰੇ ਹੋਣ ਬਾਅਦ ਅਸੀਂ ਲੋੜ ਪੈਣ 'ਤੇ ਹਵਾਲਾ ਦੇਣ ਲਈ ਤਹਾਨੂੰ ਜੌਬ ਨੰਬਰ ਦਿਆਂਗੇ ਅਤੇ ਛਪੀ ਹੋਈ ਰਸੀਦ 5 ਤੋਂ ਲੈ ਕੇ 10 ਦਿਨਾਂ ਦੇ ਅੰਦਰ ਤਹਾਨੂੰ ਡਾਕ ਰਾਹੀਂ ਮਿਲੇਗੀ। ਪਹਿਲਾਂ ਕਰ ਕੇ ਦੇਖੋ

# ਜ਼ਰੂਰੀ !

ਜੇ ਤੁਹਾਡੇ ਖ਼ਿਆਲ ਵਿਚ ਰੀਪੇਅਰ ਇਕਦਮ ਕਰਨ ਵਾਲੀ ਹੈ, ਤਾਂ ਇਸ ਫ਼੍ਰੀਫ਼ੋਨ 'ਤੇ ਰੀਪੇਰਜ਼ ਕਾਲ ਸਰਵਿਸ Repairs Call Centre ਨੂੰ ਫ਼ੌਰਨ ਦੱਸੋ - 0800 085 65 75. Out of Hours Repairs Service ਨੂੰ ਕਵੇਲੇ ਦੱਸਣ ਦਾ ਫ਼ੋਨ ਨੰਬਰ ਇਹ ਹੈ 0208 583 2222.

#### <u>ਪਹਿਲਾਂ ਕਰ ਕੇ ਦੇਖੋ।</u>

ਜੇ ਤੁਹਾਨੂੰ ਨਵਾਂ ਗ੍ਰਾਫ਼ੀਕਲ ਰੀਪੇਅਰਜ਼ ਔਰਡਰਿੰਗ ਸਿਸਟਮ ਵਰਤਣਾ ਨਹੀਂ ਆਉਂਦਾ, ਤਾਂ ਤੁਸੀਂ 'ਟਰਾਈ ਇਟ ਆਉਟ ਏਰੀਏ' 'try it out' area ਜਾ ਕੇ ਵਰਤਣਾ ਸਿਖ ਸਕਦੇ ਹੋ। ਇਥੇ ਤੁਹਾਨੂੰ ਸਾਰੀਆਂ ਗੱਲਾਂ ਦਾ ਪਤਾ ਲਗ ਜਾਵੇਗਾ।

ਕੰਪੀੳਟਰ ਦੀ ਸਕ੍ਰੀਨ 'ਤੇ ਦਿਸਦੀਆਂ ਤਸਵੀਰਾਂ ਦੇਖ-ਦੇਖ ਕੇ ਤਸੀਂ ਜਾਣ ਜਾਵੋਗੇ ਕਿ ਕਿਹੜੀ ਰੀਪੇਅਰ ਕਿਵੇਂ ਚਣਨੀ ਹੈ; ਕਿਹੜੀ ਰੀਪੇਅਰ ਦਾ ਔਰਡਰ ਕਿਵੇਂ ਕਰਨਾ ਹੈ ਅਤੇ ਅਪਾਇੰਟਮੈਂਟਾਂ ਬੁੱਕ ਕਿਵੇਂ ਕਰਨੀਆਂ ਹਨ।

ਧਿਆਨਜੋਗ: 'ਟਰਾਈ ਇਟ ਆੳਟ ਏਰੀਏ' ਵਿਚ ਕੰਪੀੳਟਰ 'ਤੇ ਤਹਾਡੇ ਕੀਤੇ ਔਰਡਰ ਸਿਰਫ਼ ਅਭਿਆਸ ਲਈ ਹੋਣਗੇ ਅਤੇ ਇਹ ਸੇਵ ਨਹੀਂ ਹੋਣਗੇ ਅਤੇ ਨਾ ਹੀ ਕੋਈ ਅਪਾਇੰਟਮੈਂਟ ਬੱਕ ਹੋਵੇਗੀ।

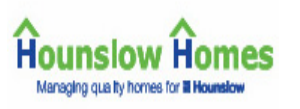

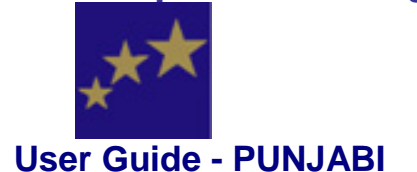

#### ਸਿਸਟਮ ਵਰਤਣਾ Using the system

ਸਿਸਟਮ ਛੇਤੀ ਤੇ ਸੌਖੀ ਤਰ੍ਹਾਂ ਵਰਤਣ ਲਈ ਹਰ ਸਫ਼ੇ 'ਤੇ ਬੜੇ ਆਸਾਨ ਲਿੰਕ ਪਾਏ ਹੋਏ ਹਨ। ਕਝ ਲਿੰਕ ਅਗਾਂਹ ਹੋਰ ਜਾਣਕਾਰੀ ਨਾਲ਼ ਜੜਦੇ ਹਨ ਅਤੇ ਇਹ ਓਸੇ ਇਬਾਰਤ ਵਿਚ ਹੁੰਦੇ ਹਨ। ਜਿਵੇਂ. more.

ਹੋਰ ਲਿੰਕ ਤਸਵੀਰ ਜਾਂ ਚਿੰਨ੍ਹ ਜਾਂ ਲਿੰਕ ਜਾਂ ਬਟਣ ਇਸ ਤਰ੍ਹਾਂ ਦੇ ਦਿਸਦੇ ਹਨ:

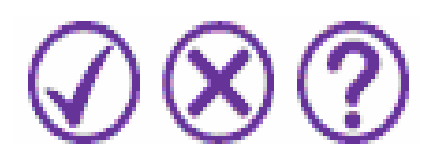

ਇਹ ਬਟਣ ਸਫ਼ੇ ਦੇ ਹੇਠਾਂ ਸੱਜੇ ਪਾਸੇ 'ਤੇ ਦਿਸਦੇ ਹਨ। ਸਾਰਾ ਸਫ਼ਾ ਦੇਖਣ ਲਈ ਕਦੇ-ਕਦੇ ਤਹਾਨੂੰ ਸਫ਼ਾ ਹੇਠਾਂ ਉੱਤੇ ਕਰਨਾ ਪੈਂਦਾ तै।

ਤੁਸੀਂ ਸਾਰੇ ਲਿੰਕ ਇਕੱਠੇ ਦੇਖ ਸਕਦੇ ਹੋ, ਜਿਵੇਂ ਉਪਰ ਨਜ਼ਰ ਆਉਂਦੇ ਹਨ। ਕੁਝ ਸਫ਼ਿਆਂ 'ਤੇ ਤੁਸੀਂ ਸਿਰਫ਼ ਇਕ ਜਾਂ ਦੋ ਲਿੰਕ ਦੇਖ ਸਕਦੇ ਹੋ।

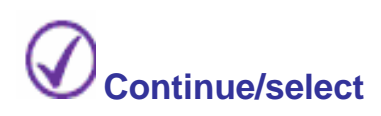

ਇਹ ਲਿੰਕ ਸਿਸਟਮ ਚ ਅਗਾਂਹ ਲਿਜਾਣ ਲਈ ਹੈ। ਜਦ ਤਸੀਂ ਅਗਾਂਹ ਚਲਣਾ ਹੋਵੇ, ਤਾਂ ਚਕ੍ਰ ਵਿਚਲੇ ਸਹੀ ਦੇ ਨਿਸ਼ਾਨ 'ਤੇ ਕਲਿੱਕ ਕਰੋ। ਮਿਸਾਲ ਵਜੋਂ ਤਸੀਂ ਕਿਸੇ ਰੀਪੇਅਰ ਦਾ ਆਖਣਾ ਹੈ ਜਾਂ ਅਪਾਇੰਟਮੈਂਟ ਲੈਣੀ ਹੈ, ਤਾਂ ਇਹ ਅਗਲੇ ਪੜਾਅ ਵਾਸਤੇ ਕਲਿੱਕ ਕਰਨਾ ਹੈ।

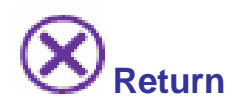

ਇਹ ਲਿੰਕ ਤਾਂ ਤਕਰੀਬਨ ਹਰ ਸਫ਼ੇ 'ਤੇ ਹੈ। ਚਕ੍ਰ ਵਿਚਲੇ ਕਾਂਟੇ ਦੇ ਨਿਸ਼ਾਨ 'ਤੇ ਕਲਿੱਕ ਕਰਕੇ ਤਸੀਂ ਪਿਛਾਂਹ Property Selection or Repairs History ਸਫ਼ੇ 'ਤੇ ਜਾ ਸਕਦੇ ਹੋ, ਜੋ ਕਿ ਔਰਡਰ ਕਰਨ ਦਾ ਮੱਢਲਾ ਸਫ਼ਾ ਹੈ। ਜੇ ਤਸੀਂ ਪਿਛਲੇ ਸਫ਼ੇ 'ਤੇ ਜਾਣਾ ਹੋਵੇ, ਤਾਂ 'ਬੈਕ' ਬਟਣ ਵਰਤੋ, ਜੋ ਕਿ ਤਹਾਡੇ ਟਲ ਬਾਰ 'ਤੇ ਉਪਰ ਖੱਬੇ ਹੱਥ ਖੰਜੇ ਵਿਚ ਹੈ ਅਤੇ ਇਸ ਤਰਾਂ ਦਾ ਹੈ:

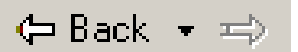

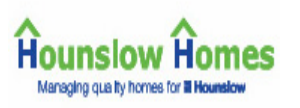

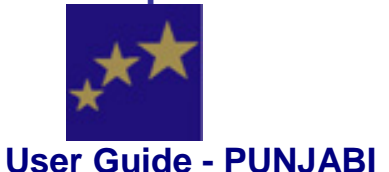

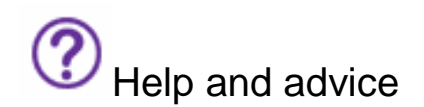

ਸਾਰੇ ਸਿਸਟਮ ਚ ਤੁਹਾਡੀ ਵਾਧੂ ਮਦਦ ਤੇ ਜਾਣਕਾਰੀ ਦਿੱਤੀ ਹੋਈ ਹੈ ਕਿ ਸਰਵਿਸ ਕਿਵੇਂ ਵਰਤਣੀ ਹੈ। ਇਹ ਬਟਣ ਦਬਾਇਆਂ ਇਹ ਸਫ਼ੇ ਸਾਹਮਣੇ ਆ ਜਾਣਗੇ।

ਜੇ ਰੀਪੇਅਰ ਬਾਰੇ ਵਧੇਰੇ ਜਾਣਕਾਰੀ ਹੋਵੇ, ਜਾਂ ਜਿਹੜਾ ਕੋਈ ਸਫ਼ਾ ਤਸੀਂ ਲਭ ਰਹੇ ਹੋ, ਇਸ ਲਿੰਕ ਨਾਲ਼ ਜਾਂ ਤਾਂ 'ਹੈਲਪ ਸ਼ੀਟ' ਖੱਲ੍ਹ ਜਾਵੇਗੀ, ਜਿਸ ਚ ਦੱਸਿਆ ਹੋਵੇਗਾ ਕਿ ਰੀਪੇਅਰ ਵਾਸਤੇ ਰਿਪੋਰਟ ਕਰਨ ਲਈ ਇਹ ਸਫ਼ਾ ਕਿਵੇਂ ਵਰਤਣਾ ਹੈ ਜਾਂ 'ਅਡਵਾਈਸ ਸ਼ੀਟ' ਖੱਲ੍ਹ ਜਾਵੇਗੀ, ਜਿਸ ਚ ਰੀਪੇਅਰ ਦਾ ਸਾਰਾ ਦੱਸਿਆ ਹੋਵੇਗਾ ਕਿ ਔਰਡਰ ਕਿਵੇਂ ਕਰਨਾ ਹੈ, ਵਗ਼ੈਰਾ।

ਕੁਝ 'ਅਡਵਾਈਸ' ਜਾਂ 'ਹੈਲਪ ਸ਼ੀਟਾਂ' ਅਪਣੇ ਆਪ ਹੀ ਸਕ੍ਰੀਨ 'ਤੇ ਆ ਜਾਂਦੀਆਂ ਹਨ, ਭਾਵੇਂ ਕਿ ਤਸੀਂ ? ਦੇ ਨਿਸ਼ਾਨ 'ਤੇ ਮਦਦ ਵਾਸਤੇ ਕਲਿੱਕ ਨਾ ਵੀ ਕੀਤਾ ਹੋਵੇ। ਇਹ ਇਸ ਕਰਕੇ ਹੈ ਕਿ ਇਹ ਜ਼ਰੂਰੀ ਜਾਣਕਾਰੀ ਤੁਹਾਨੂੰ ਅਗਾਂਹ ਚਲਣ ਤੋਂ ਪਹਿਲਾਂ ਦੇਖ ਲੈਣੀ ਚਾਹੀਦੀ ਹੈ; ਮਿਸਾਲ ਵਜੋਂ, ਹੋ ਸਕਦੈ ਕਿ ਤਹਾਡੀ ਰੀਪੇਅਰ ਇਕਦਮ ਕਰਨ ਵਾਲ਼ੀ ਹੋਵੇ।

'ਹੈਲਪ' ਤੇ 'ਅਡਵਾਈਸ' ਸ਼ੀਟਾਂ ਵਾਲ਼ੀ ਜਾਣਕਾਰੀ Reporting your Repairs ਵਾਲ਼ੇ ਸਫ਼ੇ 'ਤੇ ਵੀ ਹੈ।

ਤੁਹਾਡਾ ਯੁਜ਼ਰ ਅਕਾਉਂਟ ਅਤੇ ਪਾਸਵਰਡ Your user account and password

ਇਹ ਸਰਵਿਸ ਵਰਤਣ ਲਈ ਤਹਾਨੂੰ ਯਜ਼ਰ ਅਕਾੳਂਟ user account ਅਤੇ ਪਾਸਵਰਡ password ਦੀ ਲੋੜ ਪਵੇਗੀ। ਯਜ਼ਰ ਅਕਾੳਂਟ ਤਹਾਡਾ ਪਰਸਨਲ ਆਈਡੈਂਟੀਫ਼ੀਕੇਸ਼ਨ ਨੰਬਰ ਹੋਵੇਗਾ, ਜਿਹਨੰ ਤਹਾਡਾ ਪਿਨ PIN ਵੀ ਆਖਿਆ ਜਾਂਦਾ ਹੈ।

ਤਹਾਡਾ ਯਜ਼ਰ ਅਕਾੳਂਟ ਤਹਾਡਾ ਅਪਣਾ ਹੀ ਹੰਦਾ ਹੈ ਅਤੇ ਇਹ ਇਸ ਵਾਸਤੇ ਖੋਲ੍ਹੀਦਾ ਹੈ ਕਿ ਤਸੀਂ ਅਪਣੀ ਰਿਹਾਇਸ਼ ਵਾਲ਼ੀ ਪ੍ਰੌਪਰਟੀ, ਕਮਿੳਨਲ ਏਰੀਏ/ਐਸਟੇਟ ਜਾਂ ਸਾਡੇ ਕੋਲ਼ੋਂ ਕਿਰਾਏ 'ਤੇ ਲਈ ਅਪਣੀ ਗਰਾਜ ਦੀ ਮਰੰਮਤ ਕਰਵਾੳਣ ਜੋਗੇ ਹੋਵੋ। ਜਿਸ ਕਿਸਮ ਦੀ ਰੀਪੇਅਰ ਤਸੀਂ ਕਰਵਾ ਸਕਦੇ ਹੋਵੋ, ੳਹਦਾ ਵੇਰਵਾ ਤਹਾਨੂੰ ਕੰਪੀੳਟਰ ਵਿਚ ਲੌਂਗ ਇਨ ਕੀਤਿਆਂ ਨਜ਼ਰ ਆ ਜਾਵੇਗਾ।

ਜੇ ਤਹਾਡਾ ਯਜ਼ਰ ਅਕਾਊਂਟ ਜਾਂ ਪਾਸਵਰਡ ਨਹੀਂ ਹੈ, ਤਾਂ ਕਿਰਪਾ ਕਰਕੇ Repairs Call Centre ਨੂੰ ਹੇਠਲੇ ਪਤੇ 'ਤੇ ਈਮੇਲ ਕਰ ਲਓ:

housing.repairs@hounslowhomes.org.uk

ਜਾਂ ਤਸੀਂ Repairs Call Centre ਨੂੰ ਸਿੱਧਾ ਇਸ ਨੰਬਰ 'ਤੇ ਮਫ਼ਤ ਫ਼ੋਨ ਕਰ ਕੇ ਅਪਣਾ ਨਾਂ ਪਤਾ ਦੱਸ ਸਕਦੇ ਹੋ – 0800 085 65 75.

ਸਕਿਉਰਟੀ ਕਰਕੇ ਤੁਹਾਡਾ ਯੁਜ਼ਰ ਅਕਾਉਂਟ ਤੇ ਪਾਸਵਰਡ ਤੁਹਾਨੂੰ ਡਾਕ ਰਾਹੀਂ ਘੱਲਿਆ ਜਾਵੇਗਾ।

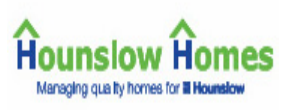

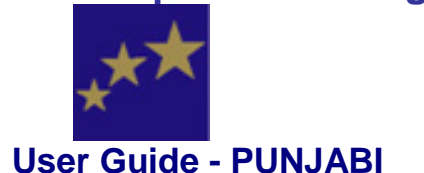

# ਲੌਗਿੰਗ ਇਨ

ਲੌਗ ਇਨ ਕਰਨ ਲਈ ਵੈੱਲਕਮ ਪੇਜ 'ਤੇ ਹੇਠਾਂ ਵਾਲ਼ੀਆਂ ਡੱਬੀਆਂ ਵਿਚ ਤਹਾਨੂੰ ਅਪਣਾ ਪਿਨ ਅਤੇ ਪਾਸਵਰਡ ਟਾਈਪ ਕਰਨਾ ਪਵੇਗਾ। ਤਸੀਂ ਅਪਣਾ ਪਾਸਵਰਡ ਅੰਗਰੇਜ਼ੀ ਦੇ ਵੱਡੇ ਜਾਂ ਛੋਟੇ ਅੱਖਰਾਂ ਵਿਚ ਟਾਈਪ ਕਰ ਸਕਦੇ ਹੋ।

# Order a repair

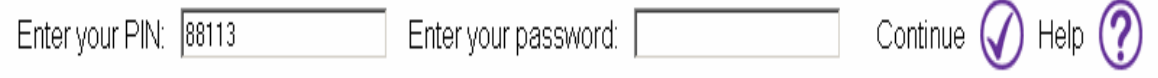

ਜੇ ਤੁਸੀਂ ਅਪਣਾ ਪਾਸਵਰਡ ਗੁਆ ਲਿਆ ਹੋਵੇ, ਤਾਂ ਨਵਾਂ ਪਾਸਵਰਡ ਲੈਣ ਦੇ ਤਰੀਕੇ ਵਾਸਤੇ ਕਿਰਪਾ ਕਰਕੇ 'using the system - your user account and password' ਵਾਲ਼ਾ ਹਿੱਸਾ ਪੜ੍ਹੋ।

ਅਪਣਾ ਪਿਨ ਅਤੇ ਪਾਸਵਰਡ ਟਾਈਪ ਕਰਨ ਮਗਰੋਂ ਸਿਸਟਮ ਵਿਚ ਦਾਖ਼ਿਲ ਹੋਣ ਲਈ continue 'ਤੇ (ਸਹੀ ਦੇ ਨਿਸ਼ਾਨ 'ਤੇ) ਕਲਿੱਕ ਕਰੋ।

#### ਅਗਲਾ ਪੜਾਅ Getting started

# ਰੀਪੇਅਰ ਕਿਸ ਕਿਸਮ ਦੀ

ਰੀਪੇਅਰ ਵਾਸਤੇ ਆਖਣ ਲੱਗਿਆਂ ਪਹਿਲਾਂ ਤਹਾਨੂੰ ਸਾਰਾ ਪਤਾ ਹੋਣਾ ਚਾਹੀਦਾ ਹੈ ਕਿ ਮਰੰਮਤ ਕਿਸ ਥਾਂ ਕਰਵਾੳਣ ਦੀ ਲੋੜ ਹੈ। ਮਿਸਾਲ ਵਜੋਂ∶

- ਕੀ ਖ਼ਰਾਬੀ ਅੰਦਰ ਹੈ ਜਾਂ ਬਾਹਿਰ ਜਾਂ ਤਹਾਡੀ ਐਸਟੇਟ (ਕਮਿੳਨਲ ਏਰੀਏ) ਵਿਚ ਹੈ?
- ਜੇ ਅੰਦਰ ਹੈ, ਤਾਂ ਕਿਥੇ ਕਿਹੜੇ ਕਮਰੇ ਵਿਚ?
- ਜੇ ਬਾਹਿਰ (ਕਮਿੳਨਲ ਏਰੀਏ) ਵਿਚ ਹੈ, ਤਾਂ ਕਿਥੇ ਹੈ, ਜਿਵੇਂ ਕਿ ਕਾਰ ਪਾਰਕ ਚ ਹੈ, ਬਿਨ ਰਮ, ਕੌਰੀਡੌਰ, ਮੇਨ ਐਂਟਰੈਂਸ ਡੋਰਾਂ ਵਿਚ?
- ਅਸਲ ਵਿਚ ਖ਼ਰਾਬੀ ਕਿਥੇ ਹੈ? ਜਿਵੇਂ ਕਿ ਕੋਈ ਪਾਈਪ ਵਗ਼ੈਰਾ ਲੀਕ ਕਰ ਰਿਹੈ, ਕੋਈ ਫ਼ਿਟਿੰਗ ਟਟ ਗਈ ਹੈ, ਕੋਈ ਚੀਜ਼ ਚਲ ਨਹੀਂ ਰਹੀ
- ਕੀ ਇਸ ਖ਼ਰਾਬੀ ਕਰਕੇ ਘਰ ਵਿਚ ਹੋਰ ਕਿਸੇ ਥਾਂ ਨਕਸ ਪਿਆ ਹੋਇਆ ਹੈ? ਜਿਵੇਂ ਕਿ ਲੀਕਿੰਗ ਦੂਸਰੇ ਕਮਰੇ ਤਕ ਪੂਜ ਗਈ ਹੈ
- ਜੇ ਖ਼ਰਾਬੀ ਫ਼ਿਟਿੰਗ ਦੀ ਹੈ, ਤਾਂ ਇਹ ਫ਼ਿਟਿੰਗ ਕਿਸ ਕਿਸਮ ਦੀ ਹੈ? ਜਿਵੇਂ ਕਿ ਪੱਲ ਕੌਰਡ ਲਾਈਟ ਸਵਿੱਚ ਦੀ ਹੈ, ਜਾਂ ਪਿਲਰ/ਲੀਵਰ/ਮਿਕਸਰ ਟੈਪ ਦੀ?

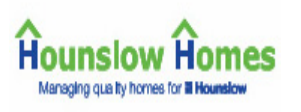

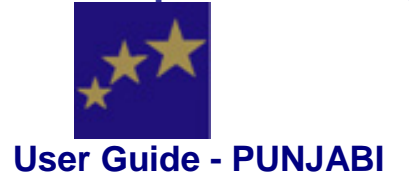

ਤੁਸੀਂ ਇਸ ਕਿਸਮ ਦੀ ਜਾਣਕਾਰੀ ਬਾਰੇ ਪੂਰੀ ਹਿਦਾਇਤ 'Reporting your repairs' ਕਿਤਾਬਚਾ ਪੜ੍ਹ ਸਕਦੇ ਹੋ ਜਾਂ<br>ਹੰਸਲੋ ਹੋਮਜ਼ ਦਾ ਵੈੱਬ ਪੇਜ 'Reporting repairs' ਦੇਖ ਸਕਦੇ ਹੋ। ਇਸ ਨਾਲ਼ ਤੁਹਾਡੇ ਘਰ ਦੀ ਸੁਚੱਜੀ ਤਰ੍ਹਾਂ ਰੀਪੇਅਰ ਕਰਨ ਵਿਚ ਸਾਨੂੰ ਫ਼ਾਇਦਾ ਹੋਵੇਗਾ।

#### ਰੀਪੇਅਰ ਕਰਨ ਵਾਲ਼ੀ ਥਾਂ ਚੁਣ ਕੇ ਦੱਸਣੀ

ਰੀਪੇਅਰ ਕਰਨ ਵਾਲ਼ੀ ਥਾਂ ਚੁਣ ਕੇ ਦੱਸਣ ਤੋਂ ਪਹਿਲਾਂ ਤੁਹਾਨੂੰ ਇਹ ਸਾਨੂੰ ਦੱਸਣਾ ਪਵੇਗਾ ਕਿ ਖ਼ਰਾਬੀ ਅਸਲ ਵਿਚ ਹੈ ਕਿਥੇ। ਮਿਸਾਲ ਵਜੋਂ, ਕੀ ਇਹ ਸਿਰਫ਼ ਤੁਹਾਡੀ ਪ੍ਰੌਪਰਟੀ ਵਿਚ ਹੈ ਜਾਂ ਕਮਿਉਨਲ ਏਰੀਏ ਵਿਚ?

ਖ਼ਰਾਬੀ ਗ਼ਲਤ ਥਾਂ ਦਸਣ ਨਾਲ਼ ਰੀਪੇਅਰ ਹੋਣ ਚ ਦੇਰ ਹੋ ਸਕਦੀ ਹੈ।

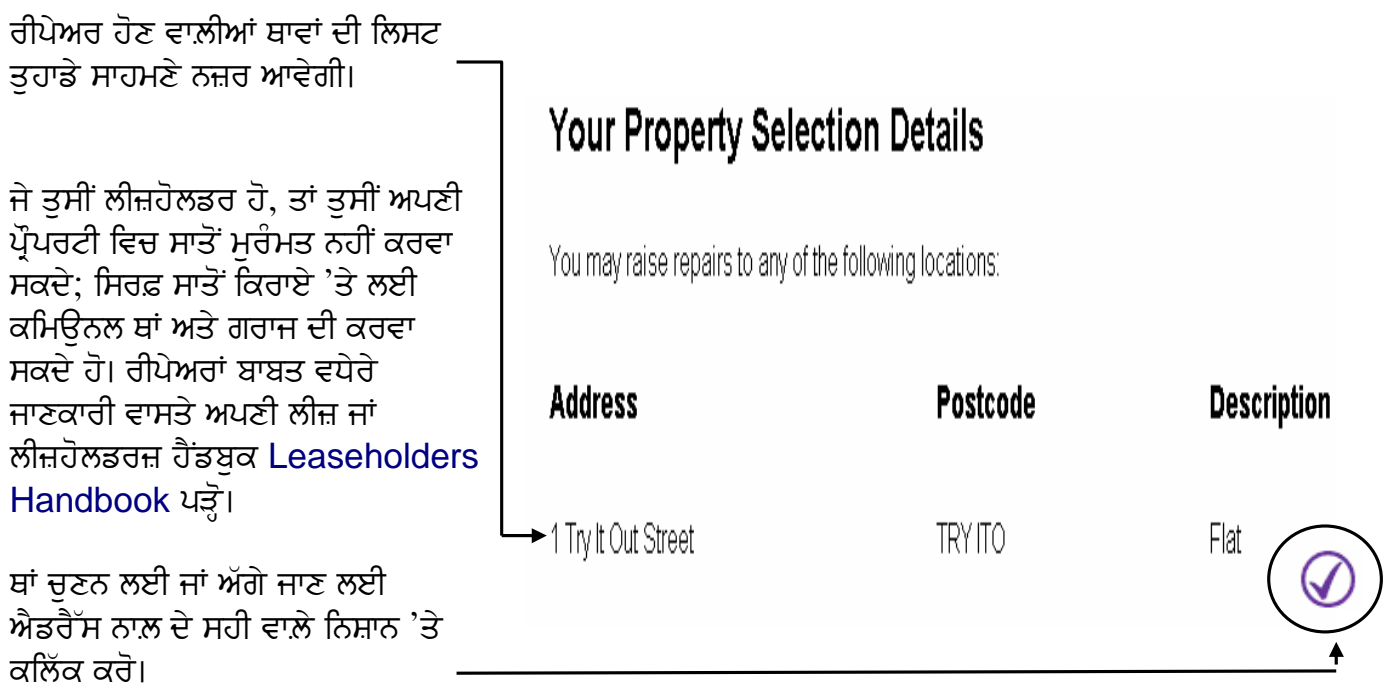

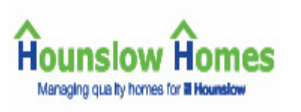

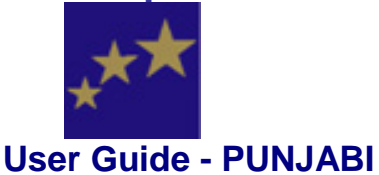

# ਇਹ ਦੇਖਣਾ ਕਿ ਤਸੀਂ ਪਹਿਲਾਂ ਕਿੰਨੀ ਵਾਰ ਰੀਪੇਅਰ ਦਾ ਆਖਿਆ ਹੈ?

ਰੀਪੇਅਰ ਵਾਸਤੇ ਆਖਣ ਤੋਂ ਪਹਿਲਾਂ ਤਹਾਨੂੰ ਇਹ ਦੇਖ ਲੈਣਾ ਚਾਹੀਦਾ ਹੈ ਕਿ ਤਸੀਂ ਪਹਿਲਾਂ ਤਾਂ ਨਹੀਂ ਔਰਡਰ ਕਰ ਚੱਕੇ। ਖ਼ਾਸ ਕਰਕੇ ਜਦ ਸਾਂਝੀਆਂ ਥਾਵਾਂ ਦੀ ਰੀਪੇਅਰ ਦਾ ਦੱਸਣ ਵੇਲੇ ਜ਼ਰਰੀ ਹੈ; ਕਿਉਂਕਿ ਹੋ ਸਕਦਾ ਹੈ, ਤੁਹਾਡੇ ਬਲੌਕ/ਏਰੀਏ ਵਿਚ ਰਹਿਣ ਵਾਲ਼ੇ ਕਿਸੇ ਨੇ ਪਹਿਲਾਂ ਹੀ ਇਹਦਾ ਔਰਡਰ ਕੀਤਾ ਹੋਇਆ ਹੋਵੇ। ਰੀਪੇਅਰਾਂ ਦੀ ਲਿਸਟ ਦੇਖਣ ਤੋਂ ਪਹਿਲਾਂ ਤਹਾਨੂੰ ਇਹ ਦੇਖ ਲੈਣਾ ਚਾਹੀਦਾ ਹੈ ਕਿ ਪਹਿਲਾਂ ਕਿਹੜੀਆਂ ਰੀਪੇਅਰਾਂ ਦਾ ਔਰਡਰ ਕੀਤਾ ਜਾ ਚੱਕਾ ਹੈ। ਜੇ ਪਹਿਲਾਂ ਹੋ ਚੱਕਾ ਹੋਵੇ, ਤਾਂ

ਧਿਆਨਜੋਗ: ਤਸੀਂ ਰੀਪੇਅਰ ਦਾ ਵੇਰਵਾ

ਦੋਹਰ ਪਾੳਣ ਦੀ ਲੋੜ ਨਹੀਂ।

#### more

ਲਿੰਕ 'ਤੇ ਕਲਿੱਕ ਕਰਕੇ ਦੇਖ ਸਕਦੇ ਹੋ।

ਜੇ ਤੁਸੀਂ ਪਹਿਲਾਂ ਹੀ ਕੀਤੇ ਜਾ ਚੁੱਕੇ ਔਰਡਰ ਨੂੰ ਦੁਬਾਰਾ ਕਰੋ, ਤਾਂ ਕੰਪੀੳਟਰ ਤਹਾਨੂੰ ਦਸ ਦੇਵੇਗਾ ਕਿ ਤਹਾਡਾ ਔਰਡਰ 'ਡਪਲੀਕੇਟ' ਹੈ ਅਤੇ ਇੰਜ ਤਸੀਂ ਕੋਈ ਅਪਾਇੰਟਮੈਂਟ ਬੱਕ ਨਹੀਂ ਕਰ ਸਕੋਗੇ, ਕਿੳਂਕਿ ਇਹਦੀ ਲੋਤ ਹੀ ਨਹੀਂ ਪੈਣੀ।

ਜੇ ਤਹਾਨੂੰ ਲੱਗੇ ਕਿ ਤਹਾਡਾ ਔਰਡਰ 'ਡਪਲੀਕੇਟ' ਨਹੀਂ ਹੈ, ਤਾਂ ਕਿਰਪਾ ਕਰਕੇ ਜਾਂ ਸਾਨੂੰ ਈਮੇਲ ਭੇਜ ਕੇ ਜਾਂ ਸਿੱਧੇ ਕਾਲ ਸੈਂਟਰ ਨੂੰ ਫ਼ੋਨ ਕਰਕੇ ਦੱਸੋ।

'ਡਪਲੀਕੇਟ' ਰੀਪੇਅਰਾਂ ਦੇਖ ਲੈਣ ਬਾਅਦ ਪੇਜ ਦੇ ਥੱਲੇ ਜਾ ਕੇ ਕਲਿੱਕ ਕਰੋ:

- ਜਾਰੀ ਰੱਖੋ ਰੀਪੇਅਰ ਔਰਡਰ ਕਰਨ ਲਈ
- ਵਾਪਸ Return ਪੌਪਰਟੀ ਸੀਲੈੱਕਸ਼ਨ ਪੇਜ 'ਤੇ ਜਾਣ ਲਈ
- ਮਦਦ Help ਰੀਪੇਅਰ ਹਿਸਟਰੀ ਬਾਰੇ ਹੋਰ ਸਲਾਹ ਵਾਸਤੇ

#### Repair History Listing for

1 Try It Out Street TRY ITO

Please check the list of existing jobs for this address before requesting a new order. If a current duplicate order exists, you will not be able to complete your order or book any appointments. m r **El Francia La Caraccio CONTRACTOR** COMMUNICATION

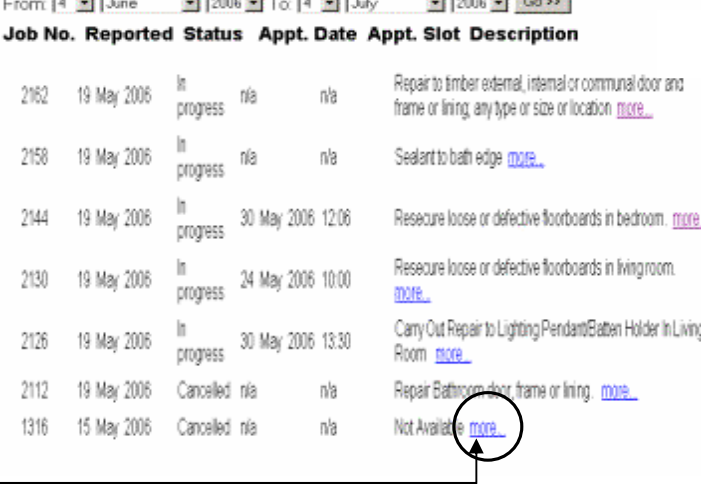

more...

Bathroom door, frame or lining. more...

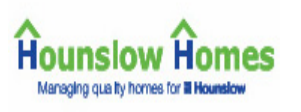

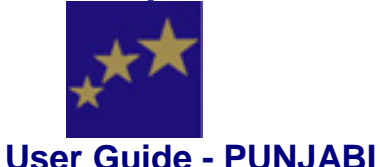

# ਕੋਈ ਰੂਮ ਜਾਂ ਸਾਂਝੀ ਥਾਂ/ਬਲੌਕ ਚੁਣਨਾ

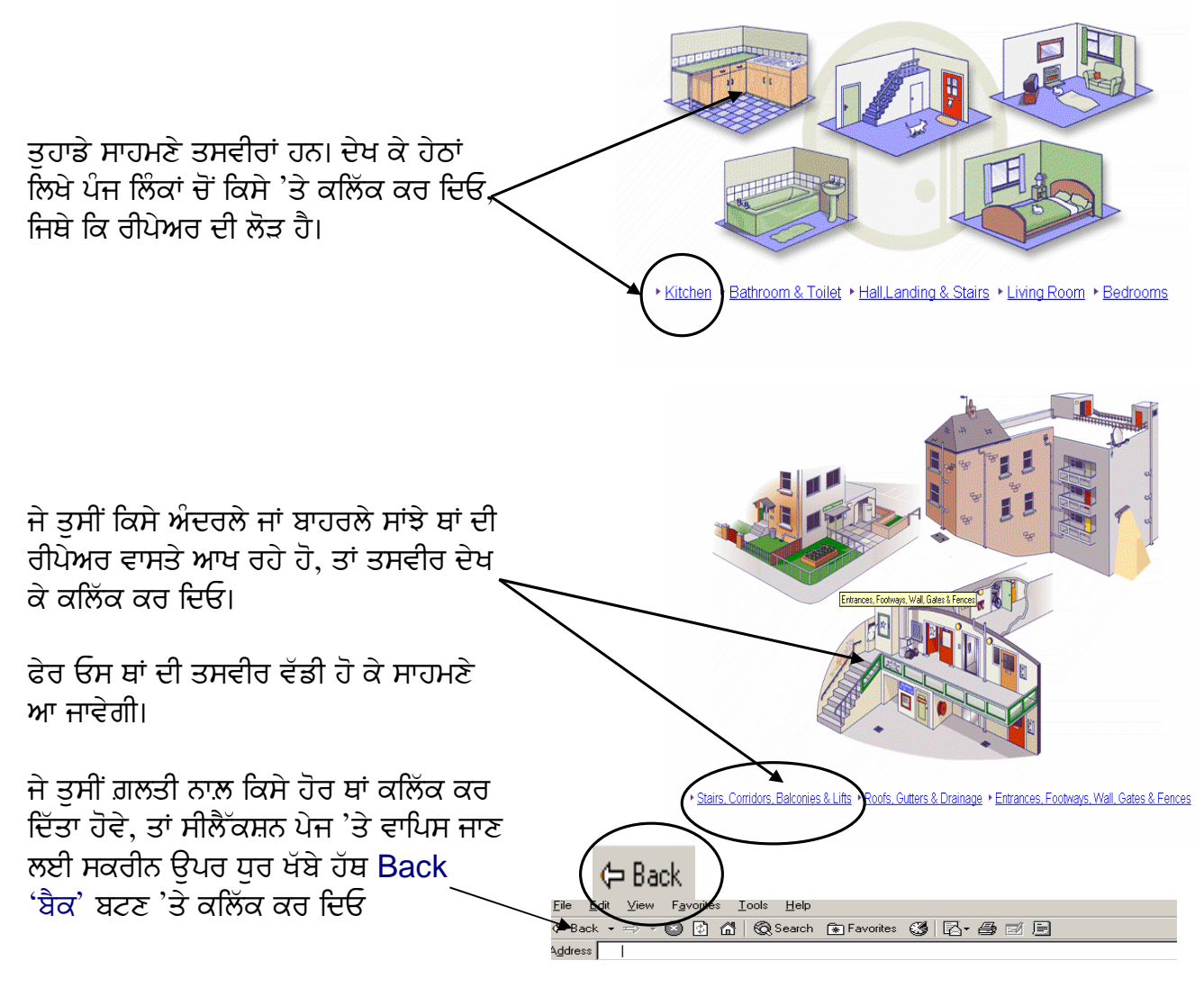

ਜੇ ਤਸੀਂ X ਬਟਣ ਦਬਾਓ, ਤਾਂ ਤਸੀਂ ਵਾਪਿਸ Repairs History ਵਾਲ਼ੇ ਪੇਜ 'ਤੇ ਚਲੇ ਜਾਵੋਗੇ, ਜਿੱਥੋਂ ਸ਼ੁਰੂ ਕੀਤਾ ਸੀ

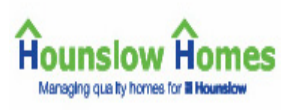

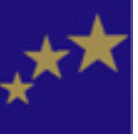

**User Guide - PUNJABI** 

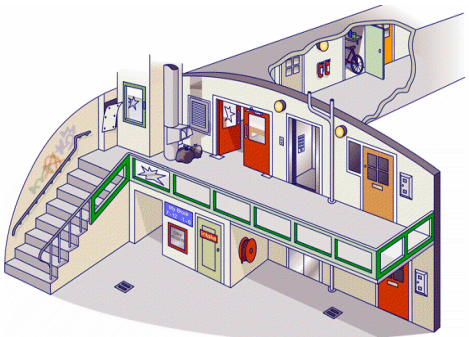

Service Duct Access Panel • Communal Windows • Rubbish Chute • Communal Doorways • Lifts • Lighting • Balcony Drainage<br>Fire Extinguishers • Fire Hose Real • Intelect Rooms • Signage • Dry Riser Outlets • Drains • Rows Ralc

# ਰੀਪੇਅਰ ਕਿਥੇ/ਕਾਹਦੀ ਕਰਵਾਉਣੀ ਹੈ

ਰੀਪੇਅਰ ਚਣਨ ਵਾਸਤੇ ਤਹਾਨੂੰ ਅਪਣਾ ਮਾਉਸ ਤਸਵੀਰ ,<br>'ਤੇ ਫੇਰ ਕੇ ਦੱਸਣਾ ਪਵੇਗਾ ਕਿ ਕਿਹੜੀ ਚੀਜ਼ ਦੀ ਮਰੰਮਤ ਦੀ ਲੋੜ ਹੈ; ਜਿਵੇਂ ਵਾਸ਼ ਹੈਂਡ ਬੇਸਿਨ ਦਾ ਟੈਪ ਖ਼ਰਾਬ ਹੋਇਆ ਹੋਵੇ, ਤਾਂ ਮਾੳਸ ਟੈਪ 'ਤੇ ਲਿਜਾ ਕੇ ਕਲਿੱਕ ਕਰੋ।

ਫੇਰ ਉਸ ਚੀਜ਼ ਦਾ ਨਾਂ ਅੰਗਰੇਜ਼ੀ ਵਿਚ ਉਭਰ ਆਵੇਗਾ। ਤੁਸੀਂ ਤਸਵੀਰ ਦੇ ਹੇਠਾਂ ਦਿੱਤੀਆਂ ਸ਼ੈਆਂ ਦੇ ਨਾਵਾਂ 'ਤੇ ਵੀ ਕਲਿੱਕ ਕਰ ਸਕਦੇ ਹੋ।

ਜਿਸ ਚੀਜ਼ ਦੀ ਮਰੰਮਤ ਹੋਣ ਵਾਲ਼ੀ ਹੋਵੇ ਤੇ ਅਗਾਂਹ ਉਹਦੇ ਹੋਰ ਕੰਮ ਵੀ ਹੰਦੇ ਹੋਣ, ਤਾਂ ਤਹਾਨੂੰ ਉਹਦੀ ਹੋਰ ਤਸਵੀਰ ਜਾਂ ਤਸਵੀਰਾਂ ਦਿਸਣਗੀਆਂ।

ਫੇਰ ਫ਼ਿਟਿੰਗ ਦੀ ਕਿਸਮ ਦੱਸਣੀ ਪਵੇਗੀ, ਜੋ ਤੁਹਾਡੇ ਘਰ ਚ ਲੱਗੀ ਹੋਈ ਹੈ: ਮਿਸਾਲ ਵਜੋਂ ਲੀਵਰ ਟੈਪ।

ਜੇ ਤਸੀਂ ਅਪਣੇ ਘਰ ਚ ਲੱਗੀ ਚੀਜ਼ ਦਾ ਕੋਈ ਹੋਰ ਹੀ ਨਮੂਨਾ ਦੱਸਿਆ, ਤਾਂ ਰੀਪੇਅਰ ਨੂੰ ਦੇਰ ਹੋ ਸਕਦੀ ਹੈ।

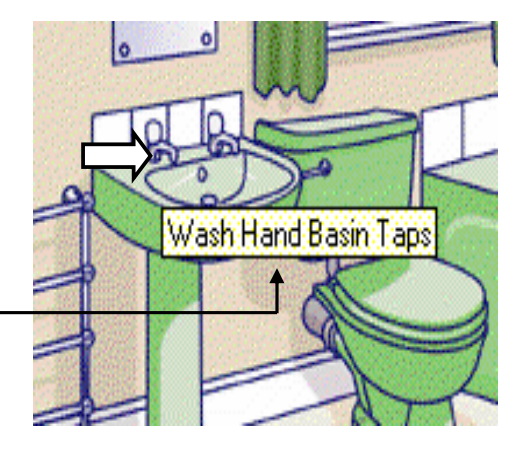

▶ <u>Wash Hand Basin Taps</u> ▶

 $\otimes$   $\odot$ 

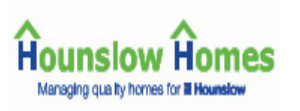

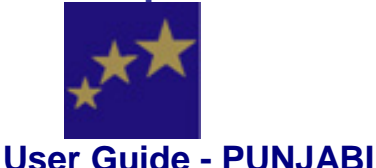

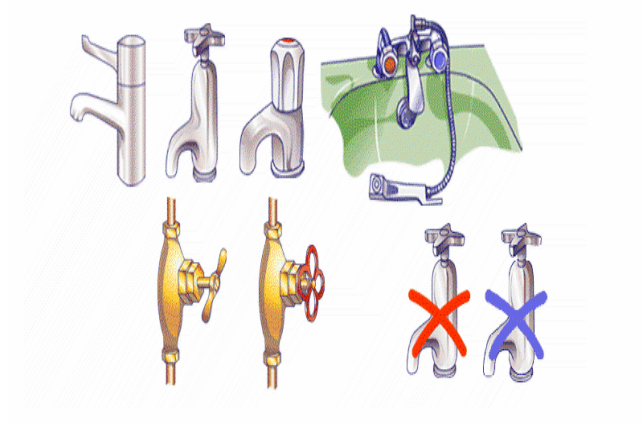

• Pillar Tap • Bib Tap • Mixer Tap • Shower Head & Hose • Gate Valve • Stop Cock • No Hot Water • No Cold Water

#### ਅਪਣਾ ਰੀਪੇਅਰ ਔਰਡਰ ਪਰਾ ਕਰਨਾ

ਅਪਣੀ ਰੀਪੇਅਰ ਚਣ ਲੈਣ ਬਾਅਦ ਸਾਰੀ ਤਫ਼ਸੀਲ ਰੀਪੇਅਰ ਔਰਡਰ 'ਤੇ ਚਲੇ ਜਾਂਦੀ ਹੈ। ਤਹਾਨੂੰ ਇਹ ਦੇਖ ਲੈਣਾ ਚਾਹੀਦਾ ਹੈ ਕਿ ਰੀਪੇਅਰ ਔਰਡਰ ਸਹੀ ਤਰ੍ਹਾਂ ਭਰਿਆ ਹੋਇਆ ਹੈ।

ਚੈੱਕ ਕਰ ਲਵੋ ਕਿ ਰੀਪੇਅਰ ਕਿਸ ਖ਼ਰਾਬੀ ਦੀ ਕਰਵਾੳਣੀ ਹੈ। ਜੇ ਤੁਸੀਂ ਗ਼ਲਤ ਕਿਸਮ ਦੀ ਰੀਪੇਅਰ ਚੁਣ ਲਈ ਹੋਵੇ, ਤਾਂ ਅਪਣੀ ਸਕ੍ਰੀਨ ਦੇ ੳਪਰਲੇ ਪਾਸੇ ਖੱਬੇ ਹੱਥ ਬੈਕ ਬਟਣ 'ਤੇ ਕਲਿੱਕ ਕਰੋ। X ਬਟਣ 'ਤੇ ਕਲਿੱਕ ਕੀਤਿਆਂ ਤਸੀਂ ਮੜ ਪ੍ਰੌਪਰਟੀ ਸੀਲੈੱਕਸ਼ਨ ਪੇਜ 'ਤੇ ਚਲੇ ਜਾਵੋਗੇ। ਅਪਣਾ ਫ਼ੋਨ ਨੰਬਰ ਟਾਈਪ ਕਰੋ। ਇਹ ਸਾਡੇ ਲੋੜ ਪੈਣ 'ਤੇ ਵਰਤਣ ਲਈ ਹੈ।

**ਧਿਆਨਜੋਗ:** ਇਹ ਖ਼ਾਨਾ ਭਰਨਾ ਲਾਜ਼ਿਮੀ 'mandatory field' ਹੈ; ਯਾਨੀ ਇਹ ਜ਼ਰੂਰੀ ਭਰਨਾ ਚਾਹੀਦਾ ਹੈ। ਇਸ ਖ਼ਾਨੇ ਨੰ ਭਰੇ ਬਿਨਾਂ ਤਸੀਂ ਅੱਗੇ ਨਹੀਂ ਜਾ ਸਕਦੇ। ਚਾਹਵੋ, ਤਾਂ ਤਸੀਂ ਕੋਈ ਹੋਰ ਨੰਬਰ ਵੀ ਭਰ ਸਕਦੇ ਹੋ, ਜਿਹੜੇ ਤਹਾਡੇ ਅਪਣੇ ਨਾ ਹੋਣ।

ਤਹਾਡੇ ਘਰ ਚ ਦਾਖ਼ਿਲ ਹੋਣ ਵਰਗੀ ਜਾਣਕਾਰੀ ਦੇਣੀ ਚੰਗੀ ਹੈ। ਇਸ ਨਾਲ਼ ਰੀਪੇਅਰ ਕਰਨ ਵਾਲ਼ੇ ਨੂੰ ਆਸਾਨੀ ਹੋਵੇਗੀ। ਜਿਵੇਂ ਕਿ

- ਖ਼ਰਾਬੀ ਬਾਬਤ ਵਾਧ ਜਾਣਕਾਰੀ
- ਤਹਾਡੇ ਘਰ ਚ ਦਾਖ਼ਿਲ ਹੋਣ ਵਰਗੀ ਜਾਣਕਾਰੀ; ਹੋ ਸਕਦੈ ਤਹਾਡੇ ਘਰ ਦੇ ਦਰਵਾਜ਼ੇ ਤਕ ਪੱਜਣ ਨੂੰ-ਦੇਰ ਲਗਦੀ ਹੋਵੇ

ਜ਼ਰਰੀ ਜਾਣਕਾਰੀ ਟਾਈਪ ਕਰਨ ਬਾਅਦ ਕੰਟੀਨੀੳ ਬਟਣ continue button 'ਤੇ ਕਲਿੱਕ ਕਰੋ।

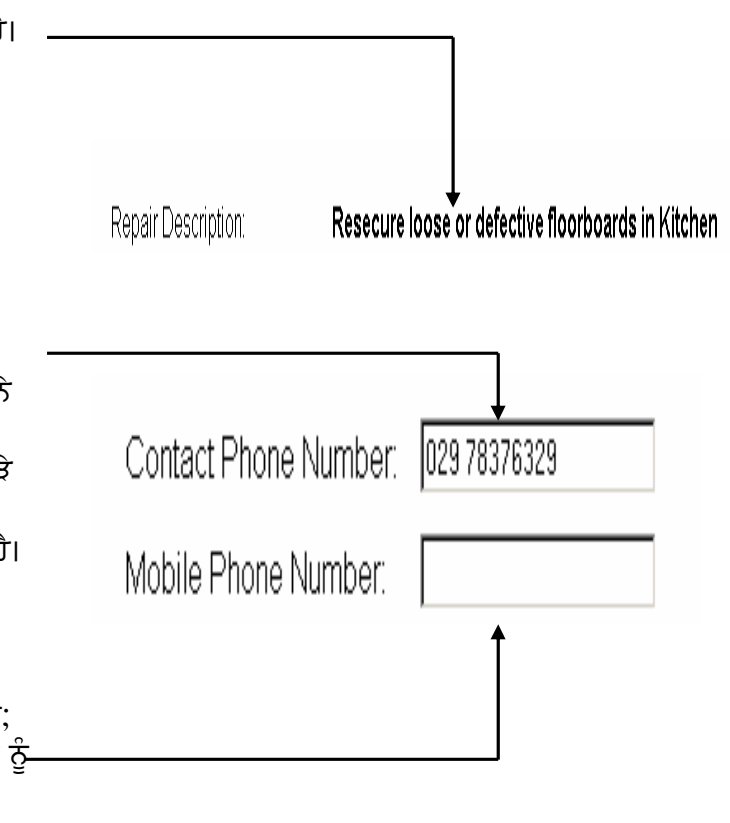

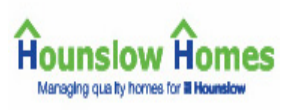

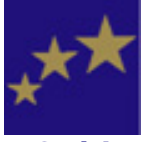

#### **User Guide - PUNJABI**

Please enter information regarding any special access arrangements.

Access Details:

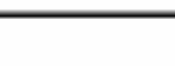

# ਅਪਣੀਆਂ ਅਪਾਇੰਟਮੈਂਟਾਂ ਬਕ ਕਰੋ

ਰੀਪੇਅਰ ਔਰਡਰ ਪਰਿਆਂ ਕਰਨ ਅਤੇ 'ਤੇ ਕਲਿੱਕ ਕਰਨ ਤੋਂ ਬਾਅਦ ਤਸੀਂ ਮਰੰਮਤ ਕਰਨ ਵਾਸਤੇ ਅਪਣੀਆਂ ਅਪਾਇੰਟਮੈਂਟਾਂ ਬਕ ਕਰ ਸਕਦੇ ਹੋ।

ਇਸ ਵਾਸਤੇ 2 ਅਪਾਇੰਟਮੈਂਟਾਂ ਬਕ ਕਰਨੀਆਂ ਹੰਦੀਆਂ ਹਨ:

- ਪਹਿਲੀ ਹੈ, ਇੰਸਪੈਕਸ਼ਨ Inspection ਦੀ ਅਪਾਇੰਟਮੈਂਟ। ਇਹ ਸਾਡਾ ਬੰਦਾ ਆ ਕੇ ਦੇਖਦਾ ਹੈ ਕਿ ਕੀ ਕਝ ਕਰਨ ਦੀ ਲੋੜ ਹੈ ਅਤੇ ਕੀ ਕੁਝ ਸਾਮਾਨ ਚਾਹੀਦਾ ਹੈ
- ਦੁਜੀ ਹੈ, ਅਸਲ ਕੰਮ ਕਰਨ ਦੀ <mark>Main</mark> ਅਪਾਇੰਟਮੈਂਟ।

ਤੁਸੀਂ Main ਅਪਾਇੰਟਮੈਂਟ ਪਹਿਲਾਂ ਬਣਾਉਣੀ ਹੈ। ਕਿਉਂਕਿ ਇਸ ਵਾਸਤੇ ਸਮਾਂ ਵਧੇਰੇ ਲਗਦਾ ਹੈ, ਇਸ ਲਈ ਕੰਪੀਊਟਰ ਕਾਰੀਗਰ ਵਾਸਤੇ ਖੱਲ੍ਹੇ ਸਮੇਂ ਲਈ ਕੰਮ ਕਰਨ ਲਈ ਨੇੜੇ ਦੀ ਅਪਾਇੰਟਮੈਂਟ ਲਭਦਾ ਹੈ। ਇਸ ਤੋਂ ਬਾਅਦ ਤਸੀਂ ਇੰਸਪੈਕਸ਼ਨ Inspection ਦੀ ਅਪਾਇੰਟਮੈਂਟ ਬਣਾੳਂਦੇ ਹੋ, ਜੋ Main ਅਪਾਇੰਟਮੈਂਟ ਤੋਂ ਘੱਟੋ-ਘਟ ਕੰਮਕਾਜ ਦੇ ਦੋ ਦਿਨ **ਪਹਿਲਾਂ** ਹੋਣੀ ਚਾਹੀਦੀ ਹੈ। ਕਿਉਂਕਿ ਇਸ ਵਾਸਤੇ ਬਹਤਾ ਸਮਾਂ ਨਹੀਂ ਲਗਦਾ, ਇਸ ਲਈ ਹੋਰਨਾਂ ਅਪਾਇੰਟਮੈਂਟਾਂ ਦਰਮਿਆਨ ਵਿਹਲਾ ਸਮਾਂ ਸੌਖਾ ਮਿਲ ਜਾਂਦਾ ਹੈ ਅਤੇ ਅਪਾਇੰਟਮੈਂਟਾਂ ਸੌਖੀਆਂ ਮਿਲ ਜਾਂਦੀਆਂ ਹਨ।

ਅਪਣੀ ਜੋਬ ਦਾ ਰੈਫ਼ਰੈਂਸ ਨੰਬਰ ਲਿਖ ਕੇ ਰਖ ਲਵੋ। ਜਦ ਵੀ ਤਸੀਂ ਸਾਡੇ ਨਾਲ਼ ਇਸ ਰੀਪੇਅਰ ਬਾਰੇ ਗੱਲ ਕਰੋ. ਤਾਂ ਪਹਿਲਾਂ ਇਹ ਰੈਫ਼ਰੈਂਸ ਨੰਬਰ ਦਸਣਾ ਜ਼ਰੂਰੀ ਹੈ। ਫਿਰ ਤੁਹਾਨੂੰ ਮਿਲਦੀਆਂ ਅਪਾਇੌਟਮੈਂਟਾਂ ਦੀ ਲਿਸਟ ਦਿੱਤੀ ਜਾਵੇਗੀ। ਅਪਾਇੰਟਮੈਂਟਾਂ ਦਾ ਸਮਾਂ ਇਹ ਹੰਦਾ ਹੈ:

- ਸਵੇਰੇ 8 ਤੋਂ 12.30 ਵਜੇ ਤਕ
- ਦਪਹਿਰੇ 12.30 ਤੋਂ 4.30 ਤਕ

ਸਾਰਾ ਦਿਨ ਸਵੇਰੇ 8 ਤੋਂ 4.30 ਤਕ ਜੇ ਤਸੀਂ ਸਾਰੇ ਦਿਨ ਵਾਲ਼ੀ ਅਪਾਇੰਟਮੈਂਟ ਚਣੋ, ਤਾਂ ਕਾਰੀਗਰ ਦਿਨ ਚ ਕਿਸੇ ਵੀ ਵੇਲੇ ਆਵੇਗਾ। ਤੁਹਾਨੂੰ ਸਫ਼ੇ ਉੱਤੇ ਅਪਣੀ ਪਸੰਦ ਦੀ ਤਾਰੀਖ਼ ਲਭਣੀ ਹੋਵੇਗੀ। ਜੇ ਵਧੇਰੇ ਤਾਰੀਖ਼ਾਂ ਦੀ ਲੋੜ ਹੋਵੇ more. 'ਤੇ ਕਲਿਕ ਕਰੋ।

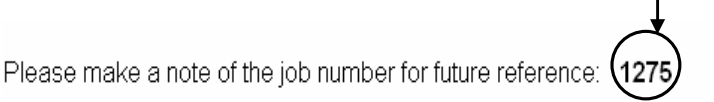

**Hounslow Homes** Managing quality homes for ill Hour

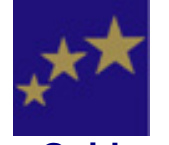

#### **User Guide - PUNJABI**

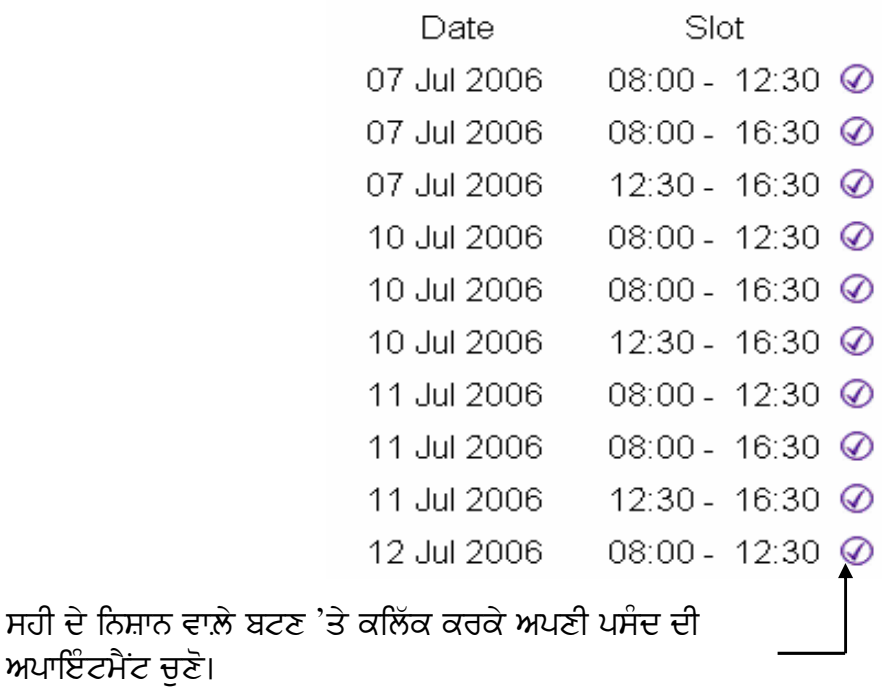

ਜਦ ਤੁਸਾਂ ਮੇਨ ਅਤੇ ਇੰਸਪੈਕਸ਼ਨ ਅਪਾਇੰਟਮੈਂਟ ਚੁਣ Please confirm your appointment: ਲਈ, ਤਾਂ ਫੇਰ ਤਹਾਨੂੰ ਕਨਫ਼ਰਮ ਕਰਨਾ ਹੰਦਾ ਹੈ ਕਿ ਇਹ ਦੋਹਵੇਂ ਵੇਲੇ ਤੁਹਾਡੇ ਲਈ ਮੁਆਫ਼ਿਕ ਹਨ।

ਇੰਸਪੈਕਸ਼ਨ ਅਪਾਇੰਟਮੈਂਟ ਬਦਲਣ ਲਈ ਮਿਲ਼ਦੀਆਂ ਅਪਾਇੰਟਮੈਂਟਾਂ ਦੀ ਲਿਸਟ ਦੇਖਣ ਲਈ ਸਹੀ ਦੇ ਨਿਸ਼ਾਨ ਵਾਲ਼ੇ ਬਟਣ 'ਤੇ ਕਲਿੱਕ ਕਰੋ ਅਤੇ ਕੋਈ ਹੋਰ ਤਾਰੀਖ਼ ਤੇ ਸਮਾਂ ਚਣ ਲਵੋ।

ਜੇ ਤੁਸੀਂ ਮੇਨ ਇੰਸਪੈਕਸ਼ਨ ਅਪਾਇੰਟਮੈਂਟ ਬਦਲਣੀ ਚਾਹਵੋ, ਤਾਂ ਅਪਣੀ ਟੂਲ ਬਾਰ 'ਤੇ 'ਬੈਕ' ਬਟਣ 'ਤੇ ਕਲਿੱਕ ਕਰੋ। ਇੰਜ ਤੁਸੀਂ ਮੁੜ ਨਵੀਂ ਅਪਾਇੰਟਮੈਂਟ (ਤਾਰੀਖ਼ ਜਾਂ ਸਮਾਂ) ਚਣ ਸਕਦੇ ਹੋ।

ਤੈਅ ਕਰਨ ਤੋਂ ਬਾਅਦ ਕੰਟੀਨੀਉ ਬਟਣ 'ਤੇ ਕਲਿੱਕ ਕਰੋ।

ਇੰਜ ਤੁਹਾਡਾ ਔਰਡਰ ਚੜ੍ਹ ਜਾਵੇਗਾ ਅਤੇ ਅਪਾਇੰਟਮੈਂਟਾਂ ਬਕ ਹੋ ਜਾਣਗੀਆਂ। ਇਸ ਪੇਜ 'ਤੇ ਤਸੀਂ ਜੋ ਵੀ ਦਰਜ ਕੀਤਾ ਹੋਵੇਗਾ, ੳਹਦੀ ਤਸਦੀਕ ਹੋ ਜਾਵੇਗੀ।

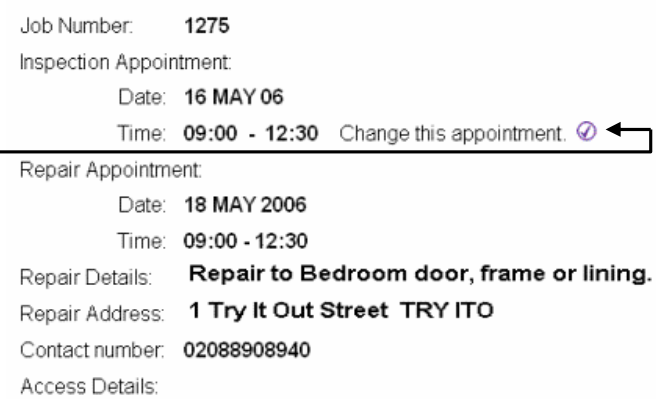

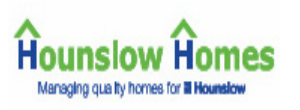

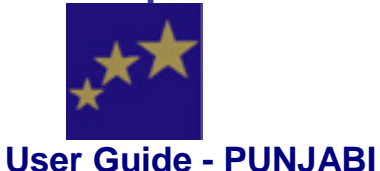

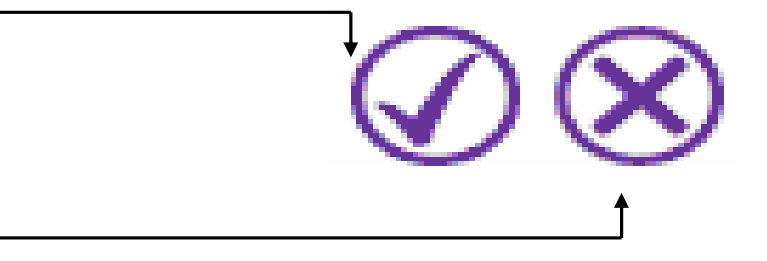

# ਰੀਪੇਅਰ ਦੀਆਂ ਜ਼ਿੰਮੇਦਾਰੀਆਂ

ਹੌਸਲੋ ਹੋਮਜ਼ ਵਾਲਿਆਂ ਦੀ ਕਿਹੜੀਆਂ ਮੁਰੰਮਤਾਂ ਦੀ ਜ਼ਿੰਮੇਦਾਰੀ ਹੈ?

ਅਸੀਂ ਇਮਾਰਤ ਦੇ ਢਾਂਚੇ ਅਤੇ ਬਾਹਰ ਦੇ ਅਤੇ ਇਮਾਰਤ ਵਿਚ ਲੱਗੀਆਂ ਫ਼ਿਟਿੰਗਾਂ ਅਤੇ ਜੜੀਆਂ ਸ਼ੈਆਂ ਦੀ ਮੁਰੰਮਤ ਦੇ ਜ਼ਿੰਮੇਦਾਰ ਹਾਂ, ਜੋ ਪੁਰਾਣੀਆਂ ਪੈ ਕੇ ਜਾਂ ਜਾਇਜ਼ ਵਰਤੋਂ ਨਾਲ਼ ਟੁਟ-ਭੱਜ ਗਈਆਂ ਹੋਣ।

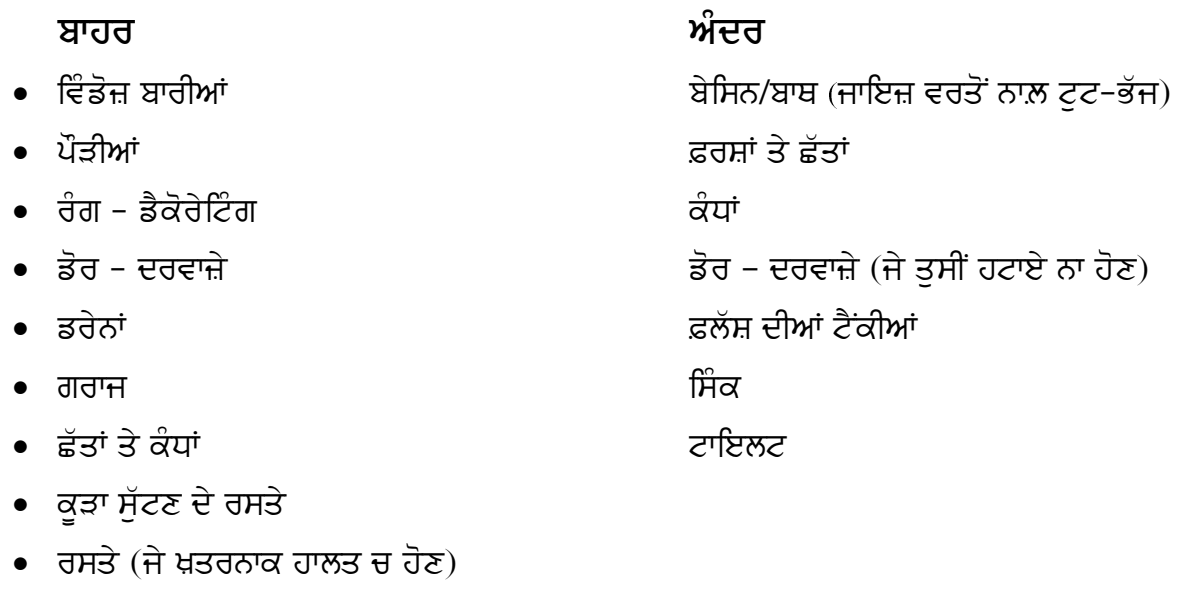

- ਗਟਰ ਤੇ ਮੀਂਹ ਦੇ ਪਾਣੀ ਦੇ ਪਾਈਪ
- ਚਿਮਨੀਆਂ (ਪਰ ਸਾਫ਼ ਨਹੀਂ ਕਰਨੀਆਂ)
- ਇੱਟਾਂ ਦੇ ਬਣੇ ਸਟੋਰ ਸ਼ੈੱਡ

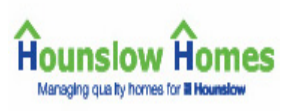

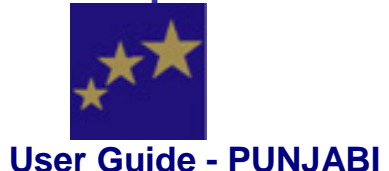

ਚੰਗੀ ਤੇ ਚਲਦੀ ਹਾਲਤ ਵਿਚ ਰੱਖਣਾ…

- ਬੌਇਲਰ, ਫ਼ਾਇਰਪਲੇਸਾਂ/ਫ਼ਾਇਰਾਂ, ਵਾਟਰ ਹੀਟਰ ਅਤੇ ਰੇਡੀਏਟਰ
- ਗੈਸ ਅਤੇ ਪਾਣੀ ਦੇ ਪਾਈਪ
- ਬਿਜਲੀ ਦੀਆਂ ਤਾਰਾਂ, ਸੌਕਟ, ਲਾਈਟ ਦੀਆਂ ਫ਼ਿਟਿੰਗਾਂ ਅਤੇ ਸਾਡੇ ਲਾਏ ਹੋਏ ਐਕਸਟ੍ਰੈਕਟਰ ਪੱਖੇ
- ਵੇਸਟ (ਗੰਦੇ ਪਾਣੀ) ਦੇ ਪਾਈਪ
- ਸਾਂਝੇ ਟੀ ਵੀ ਏਰੀਅਲ. ਪੌੜੀਆਂ ਅਤੇ ਸਾਡੇ ਲਾਏ ਰੋਟਰੀ ਡਰਾਇਰ. ਐਂਟਰੀ ਫ਼ੋਨ ਅਤੇ ਲਿਫ਼ਟਾਂ

## ਕਿਹਤੀਆਂ ਰੀਪੇਅਰਾਂ ਦੀ ਮੇਰੀ ਜ਼ਿੰਮੇਦਾਰੀ ਹੈ?

ਤੁਹਾਡੀ ਜ਼ਿੰਮੇਦਾਰੀ ਇਨ੍ਹਾਂ ਕੰਮਾਂ ਦੀ ਹੈ:

- ਸਿੰਕਾਂ, ਬੇਸਿਨਾਂ ਅਤੇ ਫ਼ਲੱਸ਼ ਦੀਆਂ ਖਿੱਚਣ ਵਾਲ਼ੀਆਂ ਚੇਨਾਂ ਲਿਆ ਕੇ ਅਤੇ ਲਾੳਣੀਆਂ ਟੌਇਲਟ ਸੀਟਾਂ ਲਿਆ ਕੇ ਅਤੇ ਲਾੳਣੀਆਂ (ਸਾਂਝੇ ਟੌਇਲਟ ਵਾਸਤੇ ਅਤੇ ਬਜ਼ਰਗਾਂ ਜਾਂ ਖ਼ਾਸ ਲੋੜਾਂ ਵਾਲ਼ਿਆਂ 'ਤੇ ਇਹ ਜ਼ਿੰਮੇਦਾਰੀ ਆਇਦ ਨਹੀਂ ਹੰਦੀ)
- ਕਰਟਨ ਰੇਲਾਂ ਵਰਗੀਆਂ ਫ਼ਿਟਿੰਗਾਂ
- ਲਾਈਟ ਬਲਬ, ਟੀਉਬਾਂ ਅਤੇ ਇਨ੍ਹਾਂ ਦੇ ਸਟਾਰਟਰ, ਕੇਤਲੀ ਵਗ਼ੈਰਾ ਦੇ ਪਲੱਗ
- ਅੰਦਰੂਨੀ ਕੰਧਾਂ, ਦਰਵਾਜ਼ਿਆਂ ਜਾਂ ਕਪਬੋਰਡਾਂ ਦੇ ਸ਼ੀਸ਼ੇ
- ਘਰ ਅੰਦਰ ਅਦਲਾ-ਬਦਲੀ ਕਰਨ ਲਈ ਕੰਮ ਜਾਂ ਤਹਾਡੇ ਜਾਂ ਪਹਿਲਾਂ ਦੇ ਵਸਨੀਕਾਂ ਵੱਲੋਂ ਮਰਜ਼ੀ ਨਾਲ਼ ਦਿੱਤਾ ਜਾਂ ਲਾਇਆ ਹੋਇਆ ਸਾਮਾਨ
- ਫ਼ੈਸ (ਪਰ ਜੇ ਤਹਾਡੇ ਬੱਚੇ ਜੇ 5 ਸਾਲ ਦੀ ਉਮਰ ਤੋਂ ਘਟ ਦੇ ਹੋਣ ਅਤੇ ਫ਼ੈਸ ਮੇਨ ਰੋਡ, ਵਾਟਰ ਕੋਰਸ, ਰੇਲਵੇ ਜਾਂ ਕਾਰ ਪਾਰਕ ਨਾਲ਼ ਲਗਦੀ ਹੋਵੇ, ਤਾਂ ਤਹਾਡੇ 'ਤੇ ਇਹ ਜ਼ਿੰਮੇਦਾਰੀ ਆਇਦ ਨਹੀਂ ਹੰਦੀ)
- ਅੰਦਰੂਨੀ ਡੈਕੋਰੇਸ਼ਨਾਂ
- ਕੱਕਰ, ਫ਼੍ਰਿਜ, ਵਾਸ਼ਿੰਗ ਮਸ਼ੀਨਾਂ (ਸਣੇ ਲਾੳਣ ਦੇ)
- ਕੋਈ ਵੀ ਮਸ਼ੀਨ ਜਿਹੜੀ ਹੰਸਲੋ ਹੋਮਜ਼ ਦੀ ਫ਼ਿਟ ਨਹੀਂ ਕੀਤੀ ਹੋਈ, ੳਹਦੀ ਮਰੰਮਤ ਜਾਂ ੳਹਦੀ ਥਾਂ ਹੋਰ ਲਿਆੳਣੀ
- ਜੇ ਤਹਾਡੀਆਂ ਕੰਜੀਆਂ ਗਆਚ ਜਾਣ ਜਾਂ ਤਸੀਂ ਘਰ ਦੇ ਬਾਹਰ ਚਾਬੀ ਬਿਨਾਂ ਰਹਿ ਜਾਵੋ; ਤਾਂ ਅੰਦਰ ਜਾਣ, ਲੋੜ ਅਨਸਾਰ ਦਰਵਾਜ਼ੇ ਜਾਂ ਫ਼ਰੇਮ 'ਤੇ ਨਵਾਂ ਤਾਲ਼ਾ ਫ਼ਿਟ ਕਰਨ ਵਗ਼ੈਰਾ ਦੇ ਪੈਸੇ ਤਹਾਨੂੰ ਭਰਨੇ ਪੈਣਗੇ
- ਜੇ ਤਹਾਡੇ, ਤਹਾਡੇ ਪਰਿਵਾਰ ਦੇ ਕਿਸੇ ਜੀਅ ਜਾਂ ਤਹਾਡੇ ਮਹਿਮਾਨ ਦੀ ਗ਼ਲਤੀ ਨਾਲ਼ ਰੀਪੇਅਰ ਕਰਨ ਜਾਂ ਕੋਈ ਸ਼ੈਅ ਬਦਲਣਾ ਜ਼ਰੂਰੀ ਹੋ ਜਾਵੇ। ਜੇ ਸਾਨੂੰ ਹਿਫ਼ਾਜ਼ਤ ਵਾਸਤੇ ਮਰੰਮਤ ਕਰਨੀ ਪੈ ਜਾਵੇ, ਤਾਂ ਇਹਦਾ ਖ਼ਰਚ ਤਹਾਨੂੰ ਦੇਣਾ ਪਵੇਗਾ।

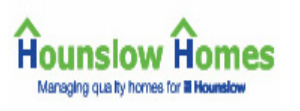

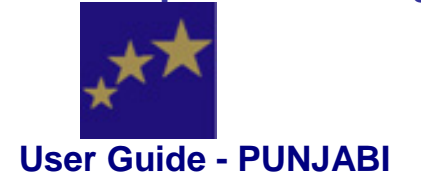

ਆਮ ਤੌਰ 'ਤੇ ਫ਼ੈਸ ਤੇ ਗੇਟਾਂ ਦੀ ਜ਼ਿੰਮੇਦਾਰੀ ਤੁਹਾਡੀ ਹੁੰਦੀ ਹੈ। ਪਰ ਕੁਝ ਹਾਲਤਾਂ ਵਿਚ ਅਸੀਂ ਰੀਪੇਅਰ ਕਰਦੇ ਹਾਂ। ਤੁਹਾਡੇ ਨਵੇਂ ਘਰ ਚ ਆਉਣ ਤੋਂ ਪਹਿਲਾਂ ਅਸੀਂ ਇਹ ਚੰਗੀ ਤਰ੍ਹਾਂ ਦੇਖ-ਚਾਖ ਲੈਂਦੇ ਹਾਂ ਕਿ ਫ਼ੈਂਸਾਂ ਅਤੇ ਹੱਦਾਂ ਦੀ ਹਾਲਤ ਤਸੱਲੀਬਖ਼ਸ਼ ਹੋਵੇ।

ਇਸ ਤੋਂ ਬਾਅਦ ਅਸੀਂ ਫ਼ੈਸਾਂ ਜਾਂ ਗੇਟਾਂ ਦੀ ਰੀਪੇਅਰ ਉਸ ਹਾਲਤ ਵਿਚ ਕਰਾਂਗੇ, ਜਦ ਕਿ ਨਾ ਕਰਨ ਨਾਲ਼ ਤੁਹਾਨੂੰ ਜਾਂ ਹੋਰਨਾਂ ਵਸਨੀਕਾਂ ਦੀ ਹਿਫ਼ਾਜ਼ਤ ਨੂੰ ਕੋਈ ਖ਼ਤਰਾ ਹੁੰਦਾ ਹੋਵੇ; ਮਿਸਾਲ ਵਜੋਂ ਖ਼ਰਾਬ ਹੋਈ ਫ਼ੈਂਸ ਮੇਨ ਰੋਡ, ਰੇਲਵੇ, ਵਾਟਰਕੋਰਸ ਜਾਂ ਕਿਸੇ ਖ਼ਤਰੇ ਵਾਲ਼ੀ ਥਾਂ ਨਾਲ਼ ਜਾ ਰਲ਼ਦੀ ਹੋਵੇ ਅਤੇ ਤਹਾਡੇ ਘਰ ਵਿਚ 5 ਸਾਲ ਤੋਂ ਘਟ ਉਮਰ ਦੇ ਨਿਆਣੇ ਰਹਿੰਦੇ ਹੋਣ।

ਰੀਪਅੇਰਾਂ ਬਾਰੇ ਹੋਰ ਜਾਣਕਾਰੀ ਅੰਗਰੇਜ਼ੀ ਵਿਚ ਛਪੇ 'Reporting your Repairs' ਕਿਤਾਬਚੇ ਵਿਚ ਮਿਲ ਸਕਦੀ ਹੈ।

ਲੀਜ਼ਹੋਲਡਰ - ਰੀਪਅੇਰਾਂ ਬਾਰੇ ਹੋਰ ਜਾਣਕਾਰੀ ਅੰਗਰੇਜ਼ੀ ਵਿਚ ਛਪੇ Leaseholders Handbook ਕਿਤਾਬਚੇ ਵਿਚ ਮਿਲ ਸਕਦੀ ਹੈ। ਜੇ ਤਹਾਨੂੰ ਇਨ੍ਹਾਂ ਚੋਂ ਕਿਸੇ ਕਿਤਾਬ ਦੀ ਲੋੜ ਹੋਵੇ, ਤਾਂ ਸਾਨੂੰ ਆਖ ਕੇ ਮੰਗਵਾ ਲਵੋ।